# D-Link **Quick Installation Guide**

This product can be set up using any current web browser, i.e., Internet Explorer or Netscape Navigator.

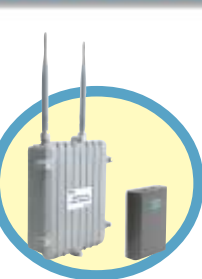

DWL-1700AP D-Link AirPremier™ Wireless Access Point

## Before You Begin

It's best to use a computer (with an Ethernet adapter) that is connected to a switch for configuring the DWL-1700AP. The default IP address for the DWL-1700AP is **192.168.0.50:2000** with a Subnet Mask of **255.255.255.0** on the **wired Ethernet side.** The default setting of the wireless side is **192.168.1.50**, with the same subnet mask.You will need to assign your computer a Static IP address within the same range as the DWL-1700AP's IP address for the purpose of configuring the DWL-1700AP. **See the Manual on the CD-ROM if you need assistance in assigning a Static IP address for your network adapter.**

## Check Your Package Contents

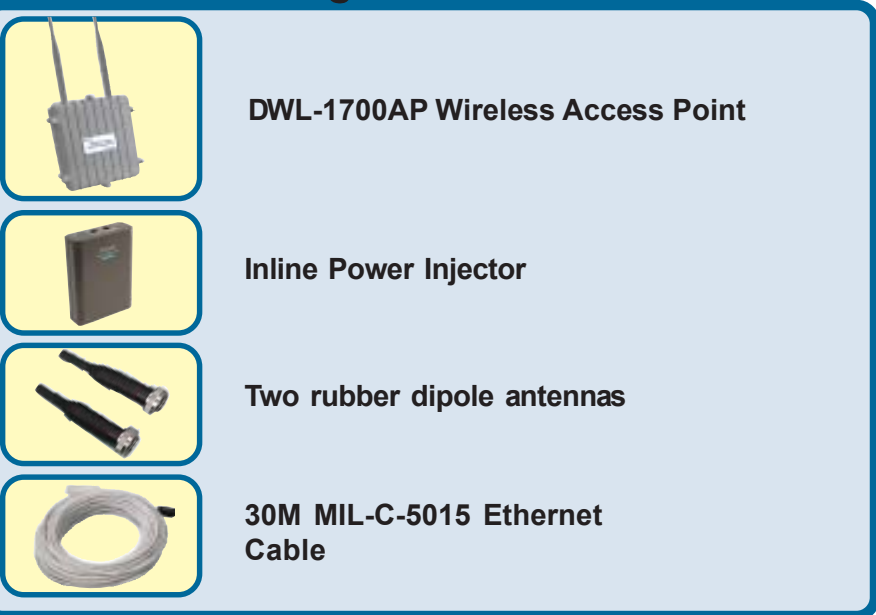

©2002 D-Link Systems, Inc. All rights reserved. Trademarks or registered trademarks are the property of their respective holders. Software and specifications subject to change without notice. DWL-1700AP+. 03242003

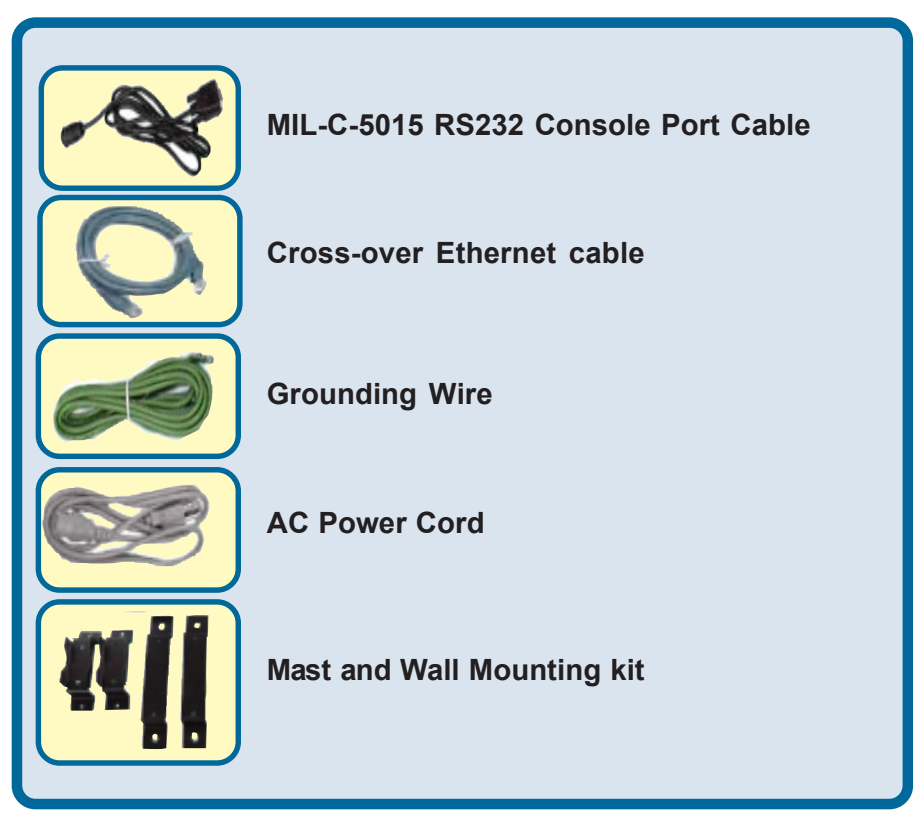

If any of the above items are missing, please contact your reseller.

 This product should **ONLY** be installed by experienced installers who are familiar with local building and safety codes and where ever applicable, are licensed by the appropriate authorities. Failure to do so may void the D-Link product warranty and may expose the end user or the service provider to legal and financial liabilities. D-Link and its resellers or distributors are not liable for injury, damage or violation of regulations associated with the installation of outdoor units or antennas.

A safety grounding system is necessary to protect your outdoor installation from lightning strikes and the build-up of static electricity. So direct grounding of the antenna mast, Outdoor AP and Surge Arrester is very important. And so mounting the Outdoor AP on the antenna mast, you have to connect the Outdoor AP to the same grounding system with the AC wall outlet.The grounding system must comply with the National Electrical Code and safety standards that apply in your country. Always check with a qualified electrician if you are in doubt as to whether your outdoor installation is properly grounded.

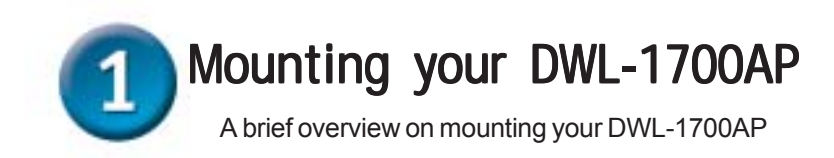

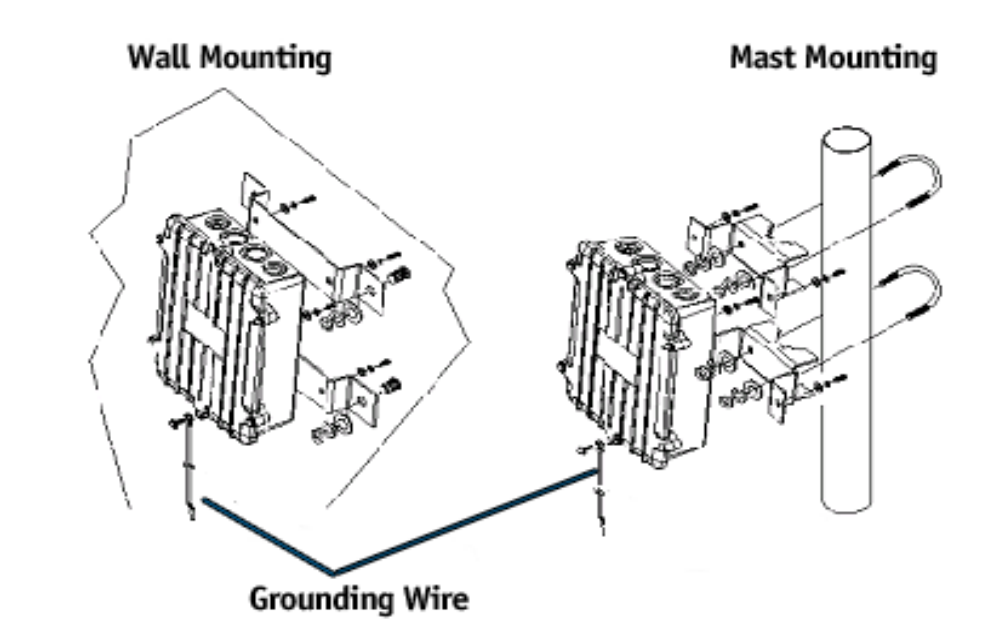

The DWL-1700AP can be mounted on the side of a building or mounted to a mast as shown in the picture above. A wall (side) mount allows for mounting the DWL-1700AP on the side of a building. This will provide a convenient mounting location when the roof overhang is not excessive and/or the location is high enough to provide a clear line of sight.

 *A safe grounding system is necessary to protect your DWL- 1700AP from lightning strikes and the build-up of static electricity when installed in an outside environment. So direct grounding of the antenna mast, DWL-1700AP and Surge Arrester is very important. So when mounting the DWL-1700AP on an antenna mast, you have to connect the DWL-1700AP to the same grounding system with the AC wall outlet. The grounding system must comply with the National Electrical Code and safety standards that apply in your country. Always check with a qualified electrician if you are in doubt as to whether your outdoor installation is properly grounded.*

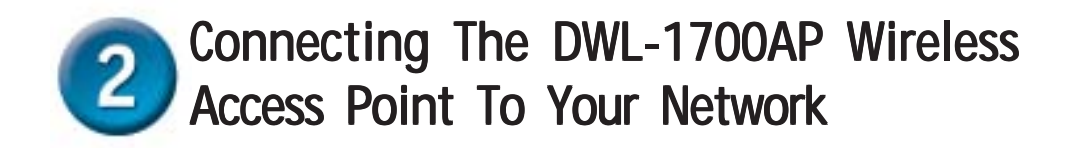

**Step 1:** With the unit powered off, attach the dipole antenna to the antenna connector. **NOTE:** Do not over-tighten; tightness by hand is sufficient. Position the antenna vertically for best omni-directional signal reception.

**Step 2:** Attach the Console Port cable to the Serial Port. Attach the other cable end to the Serial Port on a PC running a terminal emulation program, and set the terminal to **115200** Baud, **No**-Parity, **8** data bits, **1** Stop bit, and ANSI compatible. **NOTE:** This connection is required only for setting up initial factory configuration information.

**Step 3:** Plug the female end of the power cord into the Inline Power Injector, and then plug the male end of the power cord into a power outlet or power strip. The Power LED on the front of the Inline Power Injector will light up.

**Step 4:** Run the cross over Ethernet cable (included in your package) from Data Input Port (on the front of the Inline Power Injector) to the Ethernet Port on the PC we mentioned

**Step 5:** Plug the MIL-C-5015 style Ethernet connector into the Special Ethernet port on the back of the access point.

**Step 6:** Plug the RJ-45 Ethernet connector (the other end of the Special Ethernet cable) into the Power & Data Output Port on the front of the Inline Power Injector. When the Access Point receives power over the Ethernet cable, the Access Point will start its boot sequence and the Active LED on the front of the Inline Power Injector will light up.

#### *Please refer to the product image on pg. 5*

- **1.** Special Ethernet port for connecting the MIL-C-5015 style Ethernet Cable
- **2.** Special serial port for connecting the MIL-C-5015 style RS-232 console port cable
- **3.** Power & Data output port for connecting the other of the MIL-C-5015 style Ethernet Cable.
- **4.** Data input port for connecting the Ethernet Cable to a Hub Switch Router or a PC.
- **5.** Special N-Type connector for connecting the antenna or RF cable.
- **6.** AC power input port for connecting the power cord.

### Connecting The DWL-1700AP Wireless Access Point To Your Network

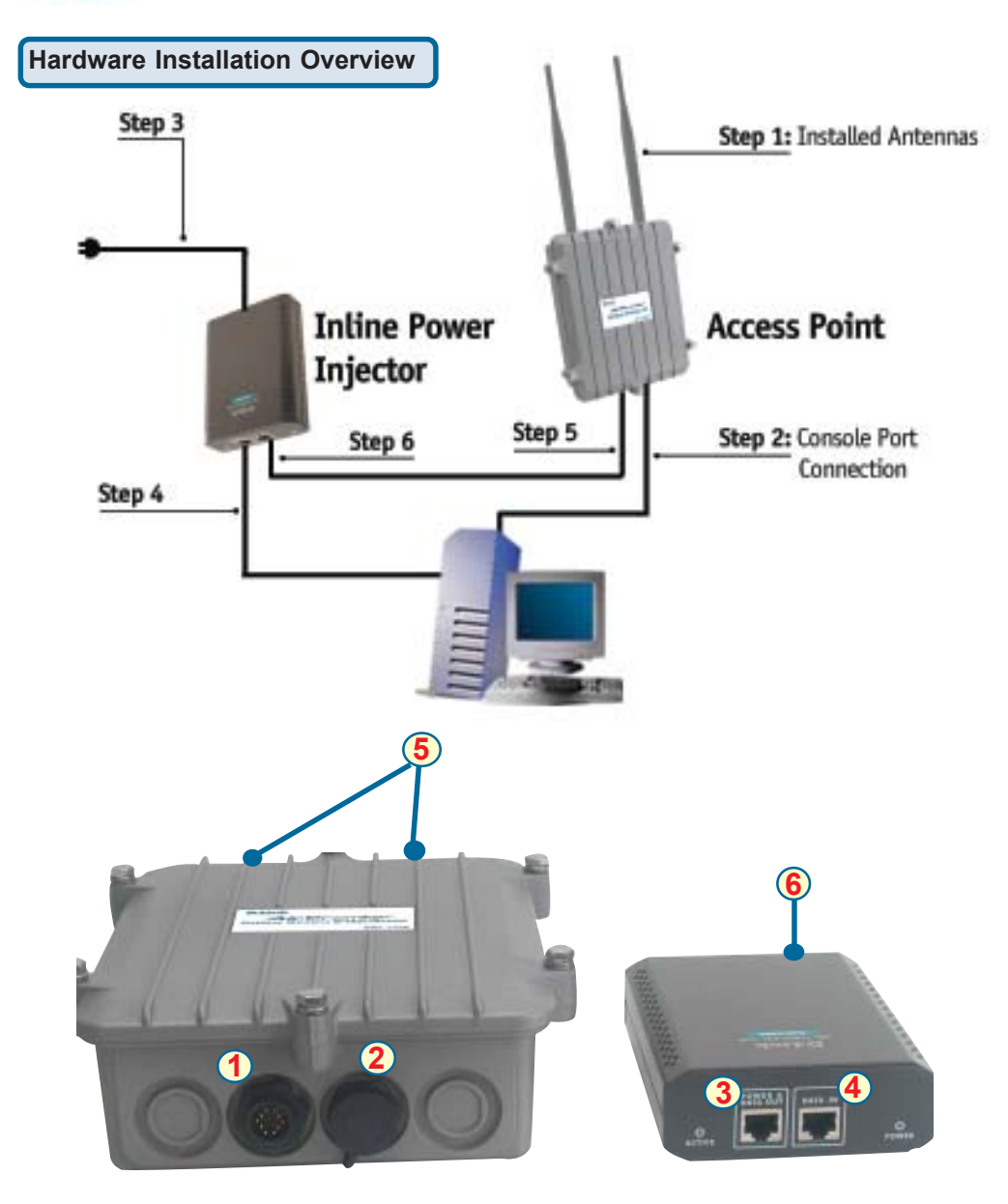

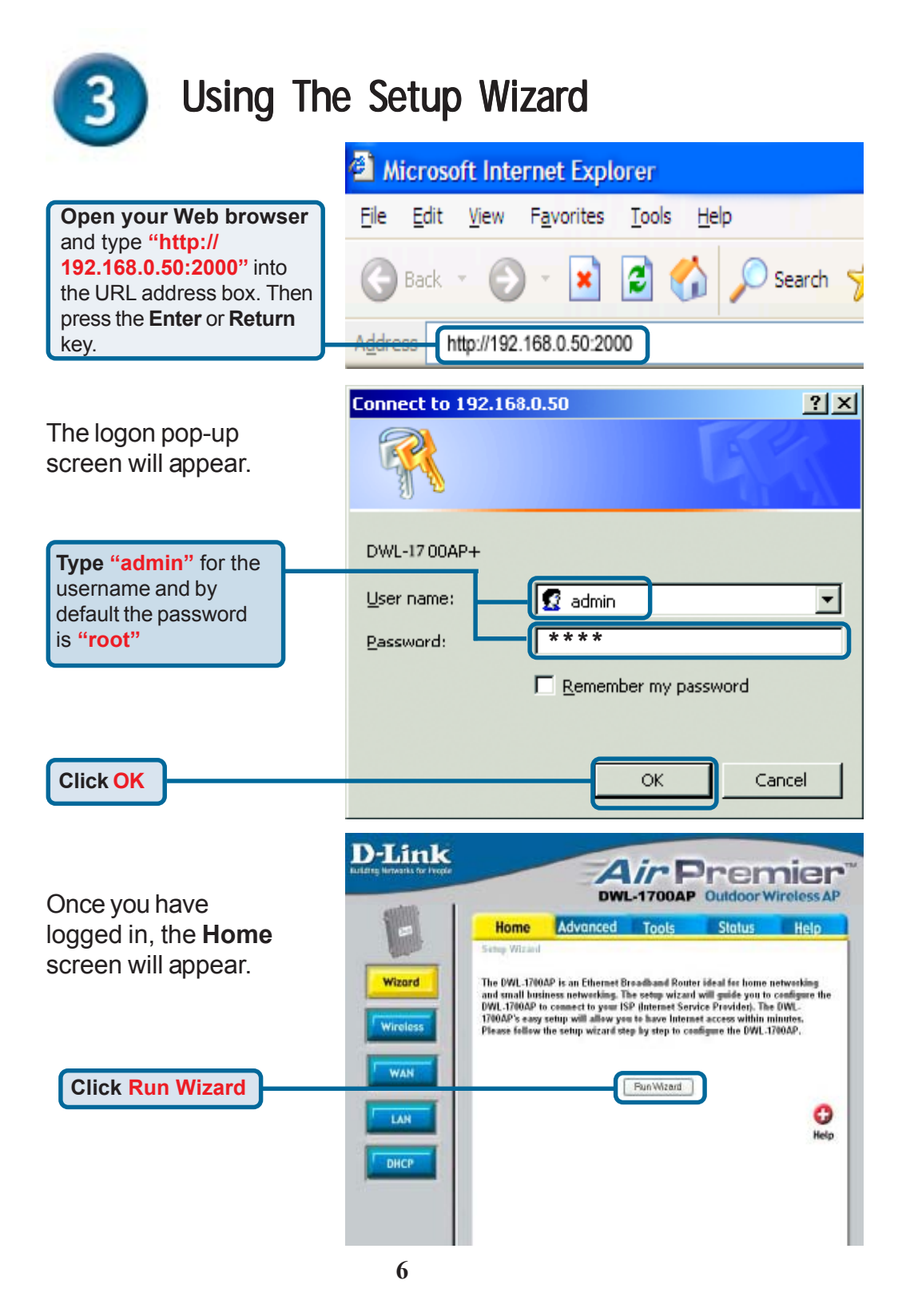

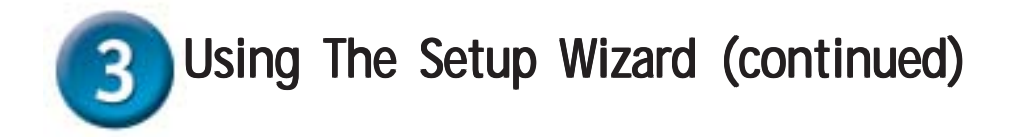

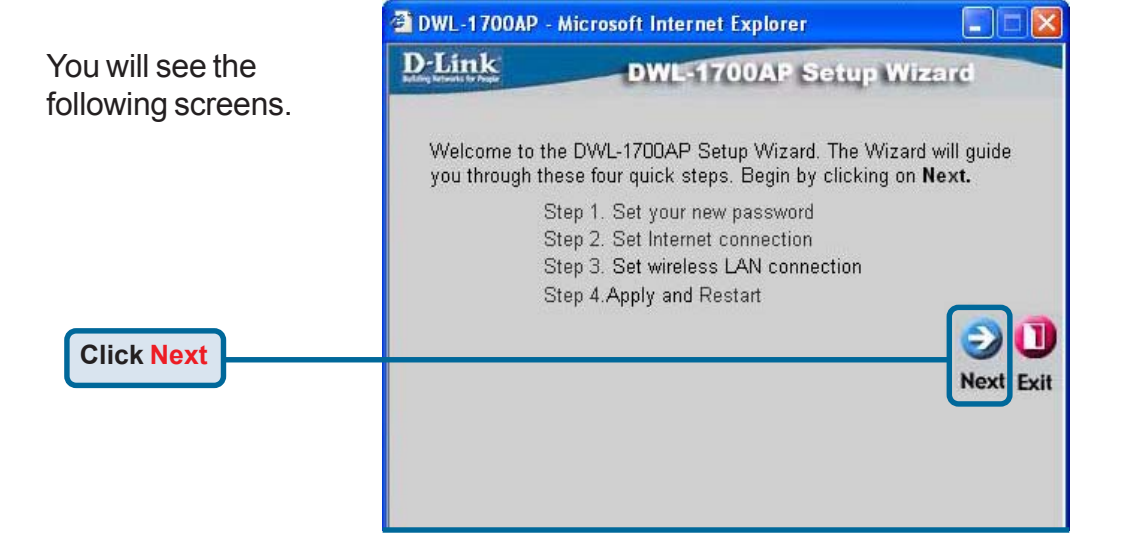

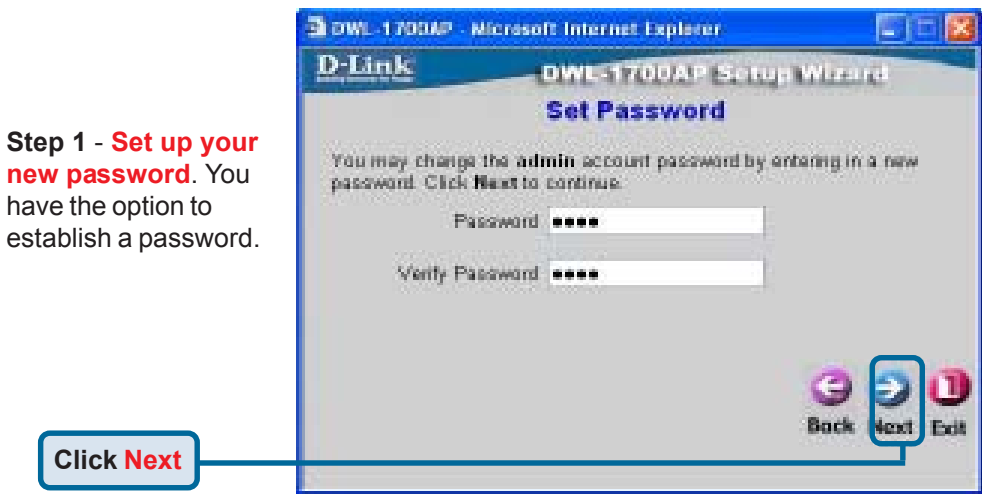

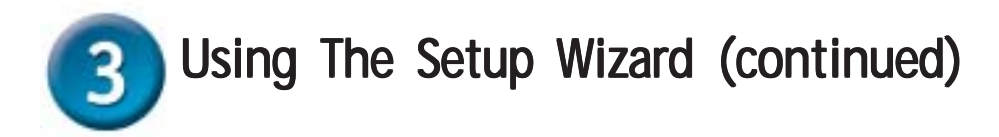

### **Step 2** - **Internet Connection Type (WAN)**

Select your Internet Connection type. Some ISP's provide you with an automatic IP address, if this is the case you would select Dynamic. If you are assigned an IP address from your ISP, select Static. In this QIG we will be using Static.

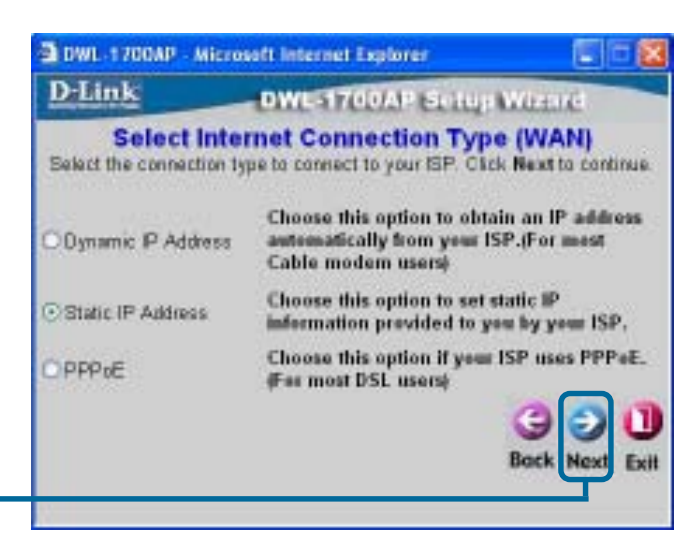

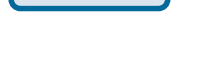

**Click Next**

#### **Step 3** - **Set Static IP Address** The DWL-

1700AP is capable of two levels of wireless encryption - 64-bit and 128-bit. **By default encryption is disabled.** You can change the encryption settings for a more secure wireless network.

**Click Next**

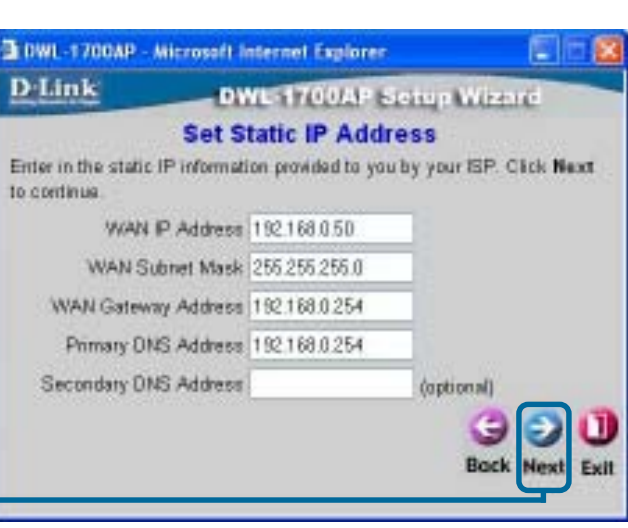

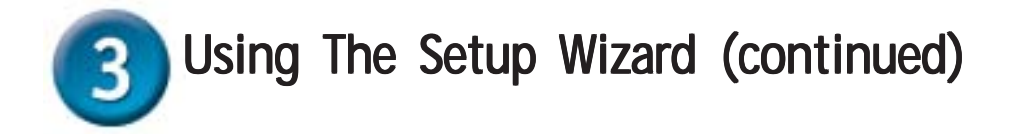

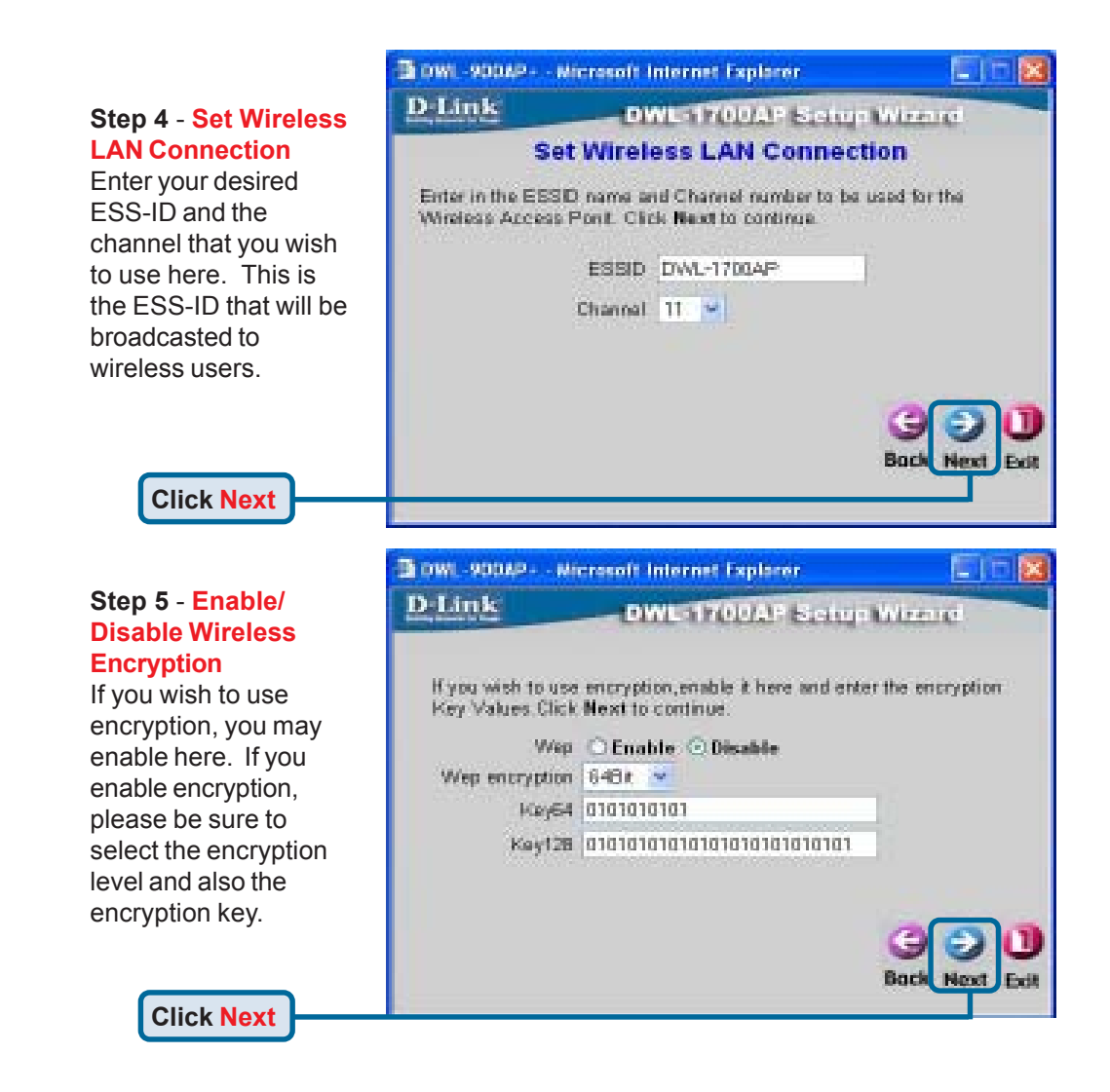

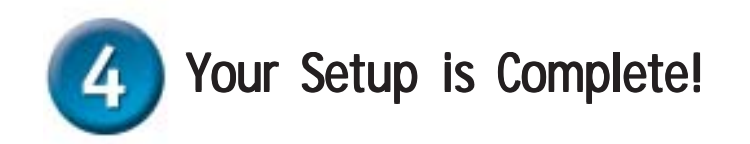

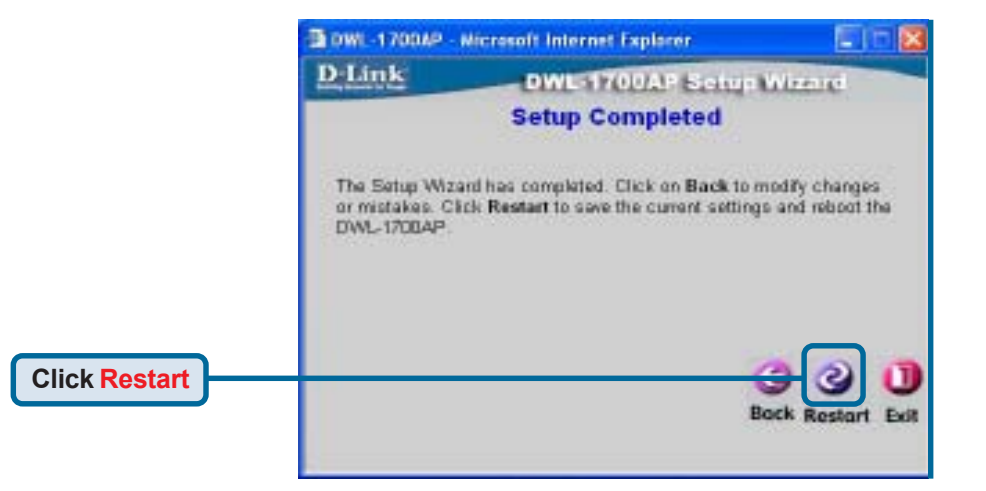

When you have completed the steps in this *Quick Installation Guide,* your connected network should look similar to this:

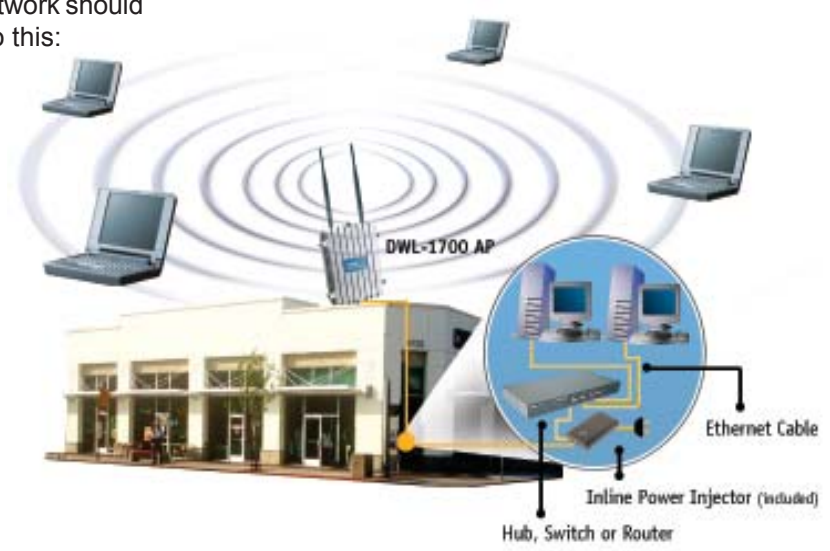

**Notes** 

## **Technical Support**

You can find the most recent software and user documentation on the **D-Link** website.

**D-Link** provides free technical support for customers within the United States and within Canada for the duration of the warranty period on this product.

U.S. and Canadian customers can contact **D-Link** technical support through our website or by phone.

Tech Support for customers within the United States: *D-Link Technical Support over the Telephone:* (877) 453-5465

24 hours a day, seven days a week

*D-Link Technical Support over the Internet:* http://support.dlink.com email: support@dlink.com

Tech Support for customers within Canada: *D-Link Technical Support over the Telephone:* (800) 361-5265 Monday to Friday 8:30am to 9:00pm EST

Customers except for USA/Canada can contact D-Link Technical Support through the web site: **www.dlink.com.tw** or refer to the list of D-Link location on the last page.

### *D-Link Technical Support over the Internet:*

http://support.dlink.ca email: support@dlink.ca

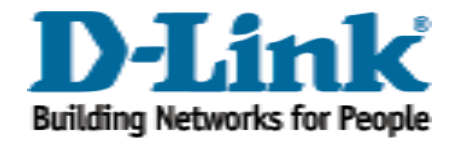